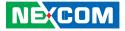

NEXCOM International Co., Ltd.

# Intelligent Platform & Services Business Unit Edge Computing System Neu-X102 User Manual

**NEXCOM International Co., Ltd.** Published November 2023

www.nexcom.com

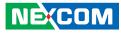

## CONTENTS

#### Preface

| Copyright                          | iv  |
|------------------------------------|-----|
| Disclaimer                         | iv  |
| Acknowledgements                   | iv  |
| Regulatory Compliance Statements   | iv  |
| Declaration of Conformity          | iv  |
| RoHS Compliance                    |     |
| Warranty and RMA                   |     |
| Safety Information                 | vii |
| Installation Recommendations       |     |
| Safety Precautions                 | i>  |
| Technical Support and Assistance   | )   |
| Conventions Used in this Manual    | >   |
| Global Service Contact Information | X   |
| Package Contents                   | xii |
| Ordering Information               |     |

#### Chapter 1: Product Introduction

| Neu-X102 Series         | 1 |
|-------------------------|---|
| Overview                | 1 |
| Key Features            | 1 |
| Hardware Specifications |   |
| Physical Features       | 4 |
| Front Panel             | 4 |
| Rear Panel              | 4 |
|                         |   |

| Mechanical Dimensions | 5 |
|-----------------------|---|
| Neu-X102-N50          | 5 |
| Neu-X102-N97          | 6 |

#### **Chapter 2: Jumpers and Connectors**

| Before You Begin                        | 7  |
|-----------------------------------------|----|
| Precautions                             | 7  |
| Jumper Settings                         | 8  |
| Locations of the Jumpers and Connectors | 9  |
| Top View                                | 9  |
| Bottom View                             | 10 |
| Jumpers & DIP Switches                  | 11 |
| Clear CMOS                              | 11 |
| LVDS Panel Voltage Select               | 11 |
| COM2 RI Select                          | 12 |
| eDP Panel Resolution Select             | 12 |
| Connector Pin Definitions               | 13 |
| Internal Connectors                     | 13 |
| Battery Connector                       | 13 |
| COM 1 Port Header                       | 13 |
| COM 2 Port Header                       | 14 |
| FAN Connector                           | 14 |
| DC Power Input Jack                     | 15 |
| Debug Port Connector                    | 15 |
| GPIO Connector                          | 16 |
| LVDS Inverter Connector                 | 16 |

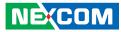

| LVDS / eDP Panel Connector  | 17 |
|-----------------------------|----|
| M.2 Key M Connector         | 19 |
| MIC-in & Line-Out Connector | 20 |
| Mini-PCIe Connector         | 21 |
| System Reset Connector      | 22 |
| SATA Connector              | 22 |
| SATA Power Connector        | 23 |
| Speaker Connector           | 23 |
| USB2.0 Connector            |    |
| USB2.0 Connector            | 24 |
| Block Diagram               | 25 |

#### Chapter 3: System Setup

| Installing a SO-DIMM Memory Module &              |    |
|---------------------------------------------------|----|
| M.2 M Key SSD Module (2242)                       | 26 |
| Installing a Wi-Fi or LTE Module (Mini-PCIe Slot) | 27 |
| Installing a Wi-Fi Module                         | 28 |
| Installing an LTE Module                          | 29 |
| Assembling the Antennas                           |    |

#### Chapter 4: BIOS Setup

| About BIOS Setup           | 31 |
|----------------------------|----|
| When to Configure the BIOS | 31 |
| Default Configuration      | 32 |
| Entering Setup             |    |
| Legends                    | 32 |
| BIOS Setup Utility         | 34 |
| Main                       | 34 |
| Advanced                   | 35 |
| Security                   |    |
| Boot                       | 45 |
| Save & Exit                | 46 |

| APPENDIX A: GPIO Programming Guide47 |
|--------------------------------------|
| Appendix B: Watchdog Timer Setting48 |

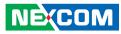

## PREFACE

## Copyright

This publication, including all photographs, illustrations and software, is protected under international copyright laws, with all rights reserved. No part of this manual may be reproduced, copied, translated or transmitted in any form or by any means without the prior written consent from NEXCOM International Co., Ltd.

## Disclaimer

The information in this document is subject to change without prior notice and does not represent commitment from NEXCOM International Co., Ltd. However, users may update their knowledge of any product in use by constantly checking its manual posted on our website: http://www.nexcom.com. NEXCOM shall not be liable for direct, indirect, special, incidental, or consequential damages arising out of the use of any product, nor for any infringements upon the rights of third parties, which may result from such use. Any implied warranties of merchantability or fitness for any particular purpose is also disclaimed.

## Acknowledgements

Neu-X102 is a trademark of NEXCOM International Co., Ltd. All other product names mentioned herein are registered trademarks of their respective owners.

## **Regulatory Compliance Statements**

This section provides the FCC compliance statement for Class A devices and describes how to keep the system CE compliant.

## **Declaration of Conformity**

#### FCC

This equipment has been tested and verified to comply with the limits for a Class A digital device, pursuant to Part 15 of FCC Rules. These limits are designed to provide reasonable protection against harmful interference when the equipment is operated in a commercial environment. This equipment generates, uses, and can radiate radio frequency energy and, if not installed and used in accordance with the instructions, may cause harmful interference to radio communications. Operation of this equipment in a residential area (domestic environment) is likely to cause harmful interference, in which case the user will be required to correct the interference (take adequate measures) at their own expense.

#### CE

The product(s) described in this manual complies with all applicable European Union (CE) directives if it has a CE marking. For computer systems to remain CE compliant, only CE-compliant parts may be used. Maintaining CE compliance also requires proper cable and cabling techniques.

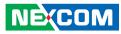

## **RoHS Compliance**

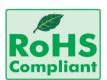

#### NEXCOM RoHS Environmental Policy and Status Update

NEXCOM is a global citizen for building the digital infrastructure. We are committed to providing green products and services, which are compliant with

European Union RoHS (Restriction on Use of Hazardous Substance in Electronic Equipment) directive 2011/65/EU, to be your trusted green partner and to protect our environment.

RoHS restricts the use of Lead (Pb) < 0.1% or 1,000ppm, Mercury (Hg) < 0.1% or 1,000ppm, Cadmium (Cd) < 0.01% or 100ppm, Hexavalent Chromium (Cr6+) < 0.1% or 1,000ppm, Polybrominated biphenyls (PBB) < 0.1% or 1,000ppm, and Polybrominated diphenyl Ethers (PBDE) < 0.1% or 1,000ppm.

In order to meet the RoHS compliant directives, NEXCOM has established an engineering and manufacturing task force to implement the introduction of green products. The task force will ensure that we follow the standard NEXCOM development procedure and that all the new RoHS components and new manufacturing processes maintain the highest industry quality levels for which NEXCOM are renowned.

The model selection criteria will be based on market demand. Vendors and suppliers will ensure that all designed components will be RoHS compliant.

#### How to recognize NEXCOM RoHS Products?

For existing products where there are non-RoHS and RoHS versions, the suffix "(LF)" will be added to the compliant product name.

All new product models launched after January 2013 will be RoHS compliant. They will use the usual NEXCOM naming convention.

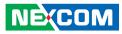

### Warranty and RMA

#### **NEXCOM Warranty Period**

NEXCOM manufactures products that are new or equivalent to new in accordance with industry standard. NEXCOM warrants that products will be free from defect in material and workmanship for 2 years, beginning on the date of invoice by NEXCOM.

#### **NEXCOM Return Merchandise Authorization (RMA)**

- Customers shall enclose the "NEXCOM RMA Service Form" with the returned packages.
- Customers must collect all the information about the problems encountered and note anything abnormal or, print out any on-screen messages, and describe the problems on the "NEXCOM RMA Service Form" for the RMA number apply process.
- Customers can send back the faulty products with or without accessories (manuals, cable, etc.) and any components from the card, such as CPU and RAM. If the components were suspected as part of the problems, please note clearly which components are included. Otherwise, NEXCOM is not responsible for the devices/parts.
- Customers are responsible for the safe packaging of defective products, making sure it is durable enough to be resistant against further damage and deterioration during transportation. In case of damages occurred during transportation, the repair is treated as "Out of Warranty."
- Any products returned by NEXCOM to other locations besides the customers' site will bear an extra charge and will be billed to the customer.

#### **Repair Service Charges for Out-of-Warranty Products**

NEXCOM will charge for out-of-warranty products in two categories, one is basic diagnostic fee and another is component (product) fee.

#### System Level

- Component fee: NEXCOM will only charge for main components such as SMD chip, BGA chip, etc. Passive components will be repaired for free, ex: resistor, capacitor.
- Items will be replaced with NEXCOM products if the original one cannot be repaired. Ex: motherboard, power supply, etc.
- Replace with 3rd party products if needed.
- If RMA goods can not be repaired, NEXCOM will return it to the customer without any charge.

#### **Board Level**

- Component fee: NEXCOM will only charge for main components, such as SMD chip, BGA chip, etc. Passive components will be repaired for free, ex: resistors, capacitors.
- If RMA goods can not be repaired, NEXCOM will return it to the customer without any charge.

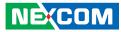

#### Warnings

Read and adhere to all warnings, cautions, and notices in this guide and the documentation supplied with the chassis, power supply, and accessory modules. If the instructions for the chassis and power supply are inconsistent with these instructions or the instructions for accessory modules, contact the supplier to find out how you can ensure that your computer meets safety and regulatory requirements.

#### Cautions

Electrostatic discharge (ESD) can damage system components. Do the described procedures only at an ESD workstation. If no such station is available, you can provide some ESD protection by wearing an antistatic wrist strap and attaching it to a metal part of the computer chassis.

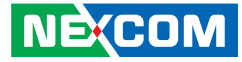

## **Safety Information**

Before installing and using the device, note the following precautions:

- Read all instructions carefully.
- Do not place the unit on an unstable surface, cart, or stand.
- Follow all warnings and cautions in this manual.
- When replacing parts, ensure that your service technician uses parts specified by the manufacturer.
- Avoid using the system near water, in direct sunlight, or near a heating device.
- The load of the system unit does not solely rely for support from the rackmounts located on the sides. Firm support from the bottom is highly necessary in order to provide balance stability.
- The computer is provided with a battery-powered real-time clock circuit. There is a danger of explosion if battery is incorrectly replaced. Replace only with the same or equivalent type recommended by the manufacturer. Discard used batteries according to the manufacturer's instructions.

## **Installation Recommendations**

Ensure you have a stable, clean working environment. Dust and dirt can get into components and cause a malfunction. Use containers to keep small components separated.

Adequate lighting and proper tools can prevent you from accidentally damaging the internal components. Most of the procedures that follow require only a few simple tools, including the following:

- A Philips screwdriver
- A flat-tipped screwdriver
- A grounding strap
- An anti-static pad

Using your fingers can disconnect most of the connections. It is recommended that you do not use needle-nose pliers to disconnect connections as these can damage the soft metal or plastic parts of the connectors.

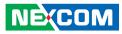

## **Safety Precautions**

- 1. Read these safety instructions carefully.
- 2. Keep this User Manual for later reference.
- 3. Disconnect this equipment from any AC outlet before cleaning. Use a damp cloth. Do not use liquid or spray detergents for cleaning.
- 4. For plug-in equipment, the power outlet socket must be located near the equipment and must be easily accessible.
- 5. Keep this equipment away from humidity.
- 6. Put this equipment on a stable surface during installation. Dropping it or letting it fall may cause damage.
- 7. The openings on the enclosure are for air convection to protect the equipment from overheating. DO NOT COVER THE OPENINGS.
- 8. Make sure the voltage of the power source is correct before connecting the equipment to the power outlet.
- 9. Place the power cord in a way so that people will not step on it. Do not place anything on top of the power cord. Use a power cord that has been approved for use with the product and that it matches the voltage and current marked on the product's electrical range label. The voltage and current rating of the cord must be greater than the voltage and current rating marked on the product.
- 10. All cautions and warnings on the equipment should be noted.
- 11. If the equipment is not used for a long time, disconnect it from the power source to avoid damage by transient overvoltage.

- 12. Never pour any liquid into an opening. This may cause fire or electrical shock.
- 13. Never open the equipment. For safety reasons, the equipment should be opened only by qualified service personnel.
- 14. If one of the following situations arises, get the equipment checked by service personnel:
  - a. The power cord or plug is damaged.
  - b. Liquid has penetrated into the equipment.
  - c. The equipment has been exposed to moisture.
  - d. The equipment does not work well, or you cannot get it to work according to the user's manual.
  - e. The equipment has been dropped and damaged.
  - f. The equipment has obvious signs of breakage.
- 15. Do not place heavy objects on the equipment.
- 16. The unit uses a three-wire ground cable which is equipped with a third pin to ground the unit and prevent electric shock. Do not defeat the purpose of this pin. If your outlet does not support this kind of plug, contact your electrician to replace your obsolete outlet.
- 17. **CAUTION:** DANGER OF EXPLOSION IF BATTERY IS INCORRECTLY REPLACED. REPLACE ONLY WITH THE SAME OR EQUIVALENT TYPE RECOMMENDED BY THE MANUFACTURER. DISCARD USED BATTERIES ACCORDING TO THE MANUFACTURER'S INSTRUCTIONS.
- 18. Ensure to connect the power cord of the power adapter to a socketoutlet with earthing connection.
- 19. This product is intended to be supplied by a Listed Power Adapter or DC power source, rated 12Vdc, minimum 2.0A, minimum T ma=50 degree C, minimum altitude of operation=2000m, and evaluated in accordance to UL/IEC 60950-1 and/or UL/IEC 62368-1. If further assistance is needed, please contact NEXCOM International Co., Ltd. (UL file owner or brand owner) for further information.

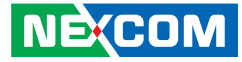

## **Technical Support and Assistance**

- 1. For the most updated information of NEXCOM products, visit NEXCOM's website at www.nexcom.com.
- 2. For technical issues that require contacting our technical support team or sales representative, please have the following information ready before calling:
  - Product name and serial number
  - Detailed information of the peripheral devices
  - Detailed information of the installed software (operating system, version, application software, etc.)
  - A complete description of the problem
  - The exact wordings of the error messages

#### Warning!

- 1. Handling the unit: carry the unit with both hands and handle it with care.
- 2. Maintenance: to keep the unit clean, use only approved cleaning products or clean with a dry cloth.

## **Conventions Used in this Manual**

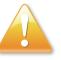

#### Warning:

Information about certain situations, which if not observed, can cause personal injury. This will prevent injury to yourself when performing a task.

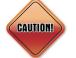

#### Caution:

Information to avoid damaging components or losing data.

Note:

Provides additional information to complete a task easily.

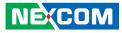

## **Global Service Contact Information**

#### Headquarters NEXCOM International Co., Ltd.

9F, No. 920, Zhongzheng Rd., Zhonghe District, New Taipei City, 23586, Taiwan, R.O.C. Tel: +886-2-8226-7786 Fax: +886-2-8226-7782 www.nexcom.com

#### Asia

#### Taiwan NexAloT Headquarters Industry 4.0 and Cloud Services

13F, No.922, Zhongzheng Rd., Zhonghe District, New Taipei City, 23586, Taiwan, R.O.C. Tel: +886-2-8226-7796 Fax: +886-2-8226-7926 Email: jacobhuang@nexaiot.com www.nexaiot.com

#### NexAloT Co., Ltd. Taichung Office

NEXCOM

16F, No.250, Sec. 2, Chongde Rd., Beitun District, Taichung City, 406, Taiwan, R.O.C. Tel: +886-4-2249-1179 Fax: +886-4-2249-1172 Email: jacobhuang@nexaiot.com www.nexaiot.com

#### NexCOBOT Taiwan Co., Ltd.

13F, No.916, Zhongzheng Rd., Zhonghe District, New Taipei City, 23586, Taiwan, R.O.C. Tel: +886-2-8226-7786 Fax: +886-2-8226-7926 Email: jennyshern@nexcobot.com www.nexcobot.com

#### GreenBase Technology Corp.

13F, No.922, Zhongzheng Rd., Zhonghe District, New Taipei City, 23586, Taiwan, R.O.C. Tel: +886-2-8226-7786 Fax: +886-2-8226-7900 Email: vivianlin@nexcom.com.tw www.nexcom.com.tw

#### DivioTec Inc.

19F-1A, No.97, Sec.4, ChongXin Rd., Sanchong District, New Taipei City, 24161, Taiwan, R.O.C. Tel: +886-2-8976-3077 Email: sales@diviotec.com www.diviotec.com

#### AloT Cloud Corp.

13F, No.922, Zhongzheng Rd., Zhonghe District, New Taipei City, 23586, Taiwan, R.O.C. Tel: +886-2-8226-7786 Fax: +886-2-8226-7782 Email: alantsai@aiotcloud.net www.aiotcloud.dev

#### EMBUX TECHNOLOGY CO., LTD.

13F, No.916 Zhongzheng Rd., Zhonghe District, New Taipei City, 23586, Taiwan, R.O.C. Tel: +886-2-8226-7786 Fax: +886-2-8226-7782 Email: info@embux.com www.embux.com

#### TMR TECHNOLOGIES CO., LTD.

13F, No.916 Zhongzheng Rd., Zhonghe District, New Taipei City, 23586, Taiwan, R.O.C. Tel: +886-2-8226-7786 Fax: +886-2-8226-7782 Email: services@tmrtek.com www.tmrtek.com

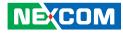

#### China NEXSEC Incorporated

201, Floor 2, Unit 2, Building 15, Yard 3, Gaolizhang Road, Haidian District, Beijing, 100094, China Tel: +86-10-5704-2680 Fax: +86-10-5704-2681 Email: marketing@nexsec.cn www.nexsec.cn

#### **NEXCOM Shanghai**

Room 406-407, Building C, No 154, Lane 953, Jianchuan Road, Minhang District, Shanghai, 201108, China Tel: +86-21-5278-5868 Fax: +86-21-3251-6358 Email: sales@nexcom.cn www.nexcom.cn

#### NEXCOM Surveillance Technology Corp.

Floor 8, Building B3, Xiufeng Industrial Zone, GanKeng Community, Buji Street, LongGang District, ShenZhen, 518112, China Tel: +86-755-8364-7768 Fax: +86-755-8364-7738 Email: steveyang@nexcom.com.tw www.nexcom.cn

#### **NEXGOL** Chongqing

1<sup>st</sup> Building No.999, Star Boulevard, Yongchuan Dist, Chongqing City, 402160, China Tel: +86-23-4960-9080 Fax: +86-23-4966-5855 Email: sales@nexgol.com.cn www.nexcom.cn

#### Beijing NexGemo Technology Co.,Ltd.

Room 205, No.1, Fazhan Rd., Beijing International Information Industry Base, Changping District, Beijing, 102206, China Tel: +86-10-8072-2025 Fax: +86-10-8072-2022 Email: sales@nexgemo.cn www.nexgemo.com

#### Japan NEXCOM Japan

9F, Tamachi Hara Bldg., 4-11-5, Shiba Minato-ku, Tokyo, 108-0014, Japan Tel: +81-3-5419-7830 Fax: +81-3-5419-7832 Email: sales@nexcom-jp.com www.nexcom-jp.com

#### America USA NEXCOM USA

46665 Fremont Blvd., Fremont CA 94538, USA Tel: +1-510-656-2248 Fax: +1-510-656-2158 Email: sales@nexcom.com www.nexcom.com

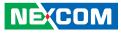

## **Package Contents**

Before continuing, verify that the Neu-X101 package that you received is complete. Your package should have all the items listed in the following table.

| Item | Part Number   | Name                         | Description                                              | Qty |
|------|---------------|------------------------------|----------------------------------------------------------|-----|
| 1    | 5060200503X00 | Thermal Pad for Memory       | THERMAL PAD E-LIN 65x20x1.0mm K=1.4W/mk S3S              | 1   |
| 2    | 5060200356X00 | Thermal Pad for M.2          | THERMAL PAD APUS:3A2020002001500 20x20x1.5mm XR-PE       | 1   |
| 3    | 50311F0144X00 | Screw for M.2                | I HEAD SCREW LONG FEI: M3x4mm NI NYLOK                   | 1   |
| 4    | 5060900226X00 | Mini-Card Bracket            | MINI PCIe BRACKET CHYUAN-JYH 29x30x2.1mm SPCC t=1.0mm NI | 1   |
| 5    | 50311F0295X00 | Screws for Mini-Card Bracket | Flat Head Screw Long Fei: 2x4 Nylok NIGP F2x4 NIGP Nylok | 1   |
| 6    | 50311F0330X00 | Screw for mPCIe              | ROUND HEAD SCREW LONG FEI:P2x3 ISO+NYLON P2x3 NI NYLOK   | 2   |
| 7    | 7400060068X00 | Power Adapter                | Power Adapter for NDiS B116 EDAC:EA10681N(T42)           | 1   |

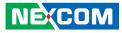

## **Ordering Information**

The following below provides ordering information for Neu-X102.

#### Neu-X101-N50 (P/N: 10W10X10200X0)

Intel® Alder Lake-N processor, N50, slim and fanless system

#### Neu-X102-N97 (P/N: 10W10X10201X0)

Intel® Alder Lake-N processor, N97, slim and fanless system

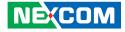

## CHAPTER 1: PRODUCT INTRODUCTION

## **Neu-X102 Series**

#### **Overview**

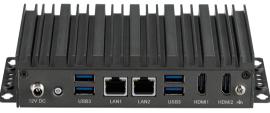

Neu-X102-N50

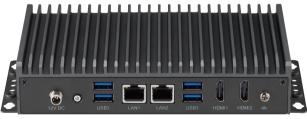

#### Neu-X102-N97

### **Key Features**

- Intel<sup>®</sup> Alder Lake-N processors, Intel 7 process
- Slim compact chassis and fanless design
- 1 x DDR4 SO-DIMM socket, max up to 16GB
- Support 2x HDMI 1.4b output
- TPM 2.0 module onboard design for security
- 1 x M.2 2242 Key M for supporting PCIe & SATA storage device
- Mini-PCIe slot supports Wi-Fi 6/6E and LTE module
- Support Power Input 12V DC

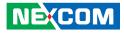

## **Hardware Specifications**

#### **CPU Support**

- Intel<sup>®</sup> Alder Lake-N processor, N50 (up to 3.4 GHz, 6W)
- Intel<sup>®</sup> Alder Lake-N processor, N97 (up to 3.6 GHz, 12W)

#### Graphics

Intel<sup>®</sup> UHD Graphics

#### **Main Memory**

• 1 x 260-pin DDR4 SO-DIMM socket, up to 3200MHz with non-ECC, un-buffered memory up to 16GB

#### I/O Interface-Front

- 2 x RJ45 with LEDs for 2.5GbE LAN
- 2 x HDMI 1.4b, 3840 x 2160 @ 30Hz
- 4x USB 3.2
- 1 Power button with LED
- 1 x DC-in jack with lock

#### I/O Interface-Rear

- 2 x Antenna holes
- 1 x COM port (RS232/RS422/RS485)
- 1 x Storage active LED

#### Internal I/O

NEXCOM

- 1 x COM port connector (RS232, RI/5V/12V)
- 1 x Line-out audio connector
- 2 x (1 x 6P) Headers, for 3x USB 2.0 port

#### Expansion

 1 x Mini-PCIe full-size connector with SIM Slot (Nano), supports Wi-Fi/ LTE module

#### Storage

• 1 x M.2 M key 2242 for supporting SATA & PCIe signal

#### **Power Supply**

- 1 x External 60W AC/DC power adapter with lock (power adapter is included)
- Input: 100VAC to 240VAC
- Output: DC+12VDC

#### Environment

- Operating temperature: -5°C to 50°C ambient with air flow
- Storage temperature: -20°C to 80°C
- Humidity: 95% (non-condensing)
- Shock protection: 50G peak acceleration, 11ms according to IEC60068-2-27
- Vibration protection
  - Random: 2Grms @ 5~500 Hz, IEC60068-2-64
  - Sinusoidal: 2G @ 5~500 Hz, IEC60068-2-6

#### Certification

- CE (EMC EN55035 + EN55032)
- FCC Class A (EMI Part 15B)
- LVD (EN62368-1)

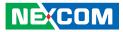

#### Dimensions

- Neu-X102-N50: 179.5mm (W) x 106mm (D) x 37mm (H) (with mount bracket)
- Neu-X102-N97: 203.5mm (W) x 106mm (D) x 40mm (H) (with mount bracket)

#### **Operating System**

- Windows 10 64-bit, Windows 11
- Linux 4.1 above

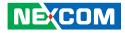

## **Physical Features**

#### **Front Panel**

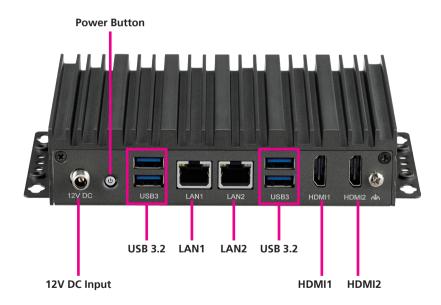

#### **Rear Panel**

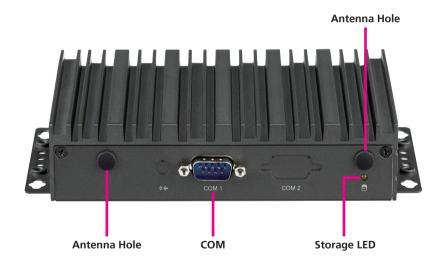

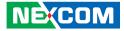

## **Mechanical Dimensions**

Neu-X102-N50

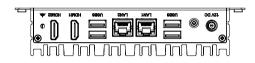

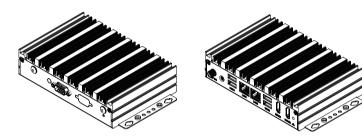

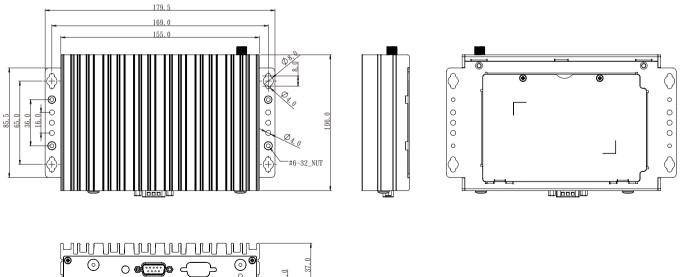

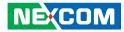

Neu-X102-N97

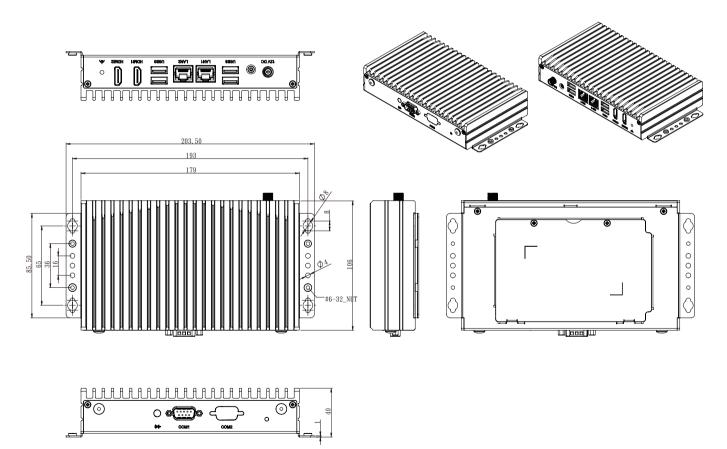

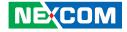

## **CHAPTER 2: JUMPERS AND CONNECTORS**

This chapter lists the locations of the jumpers and connectors for Neu-X102.

## **Before You Begin**

- Ensure you have a stable, clean working environment. Dust and dirt can get into components and cause a malfunction. Use containers to keep small components separated.
- Adequate lighting and proper tools can prevent you from accidentally damaging the internal components. Most of the procedures that follow require only a few simple tools, including the following:
  - A Philips screwdriver
  - A flat-tipped screwdriver
  - A set of jewelers screwdrivers
  - A grounding strap
  - An anti-static pad
- Using your fingers can disconnect most of the connections. It is recommended that you do not use needle-nosed pliers to disconnect connections as these can damage the soft metal or plastic parts of the connectors.
- Before working on internal components, make sure that the power is off. Ground yourself before touching any internal components, by touching a metal object. Static electricity can damage many of the electronic components. Humid environments tend to have less static electricity than dry environments. A grounding strap is warranted whenever danger of static electricity exists.

## **Precautions**

Computer components and electronic circuit boards can be damaged by discharges of static electricity. Working on computers that are still connected to a power supply can be extremely dangerous.

Follow the guidelines below to avoid damage to your computer or yourself:

- Always disconnect the unit from the power outlet whenever you are working inside the case.
- If possible, wear a grounded wrist strap when you are working inside the computer case. Alternatively, discharge any static electricity by touching the bare metal chassis of the unit case, or the bare metal body of any other grounded appliance.
- Hold electronic circuit boards by the edges only. Do not touch the components on the board unless it is necessary to do so. Don't flex or stress the circuit board.
- Leave all components inside the static-proof packaging that they shipped with until they are ready for installation.
- Use correct screws and do not over tighten screws.

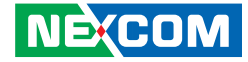

## **Jumper Settings**

A jumper is the simplest kind of electric switch. It consists of two metal pins and a cap. When setting the jumpers, ensure that the jumper caps are placed on the correct pins. When the jumper cap is placed on both pins, the jumper is short. If you remove the jumper cap, or place the jumper cap on just one pin, the jumper is open.

Refer to the illustrations below for examples of what the 2-pin and 3-pin jumpers look like when they are short (on) and open (off).

Two-Pin Jumpers: Open (Left) and Short (Right)

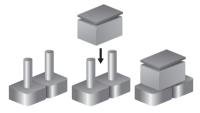

Three-Pin Jumpers: Pins 1 and 2 are Short

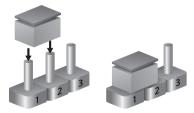

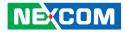

## Locations of the Jumpers and Connectors

The figures on this page and the next page show the top and bottom views of the mainboard used in Neu-X102, with the locations of jumpers and connectors. Refer to this chapter for detailed pin settings and definitions of the pink connectors on these two figures.

#### **Top View**

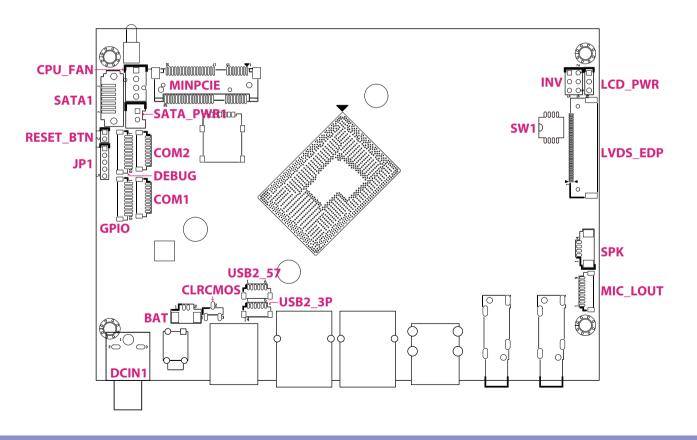

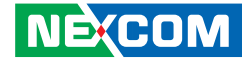

**Bottom View** 

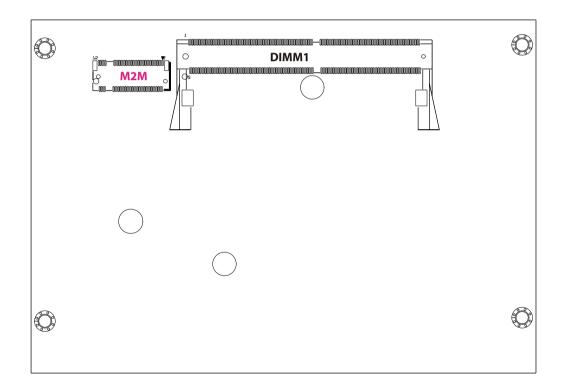

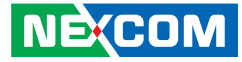

## **Jumpers & DIP Switches**

#### **Clear CMOS**

-

Connector type: 1x3-pin header, 2.0mm pitch Connector location: CLRCMOS

### 1 0 0 3

#### LVDS Panel Voltage Select

Connector type: 1x3-pin header, 2.0mm pitch Connector location: LCD\_PWR

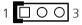

| Pin    | Settings         |
|--------|------------------|
| 1-2 On | Normal (Default) |
| 2-3 On | Clear CMOS       |

| Pin    | Settings       |
|--------|----------------|
| 1-2 On | 3.3V (Default) |
| 2-3 On | 5V             |

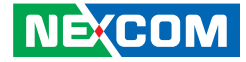

#### **COM2 RI Select**

1 0000 5

Connector type: 1x5-pin header, 2.0mm pitch Connector location: JP1

### **eDP Panel Resolution Select**

Connector type: 4-pin DIP switch Connector location: SW1

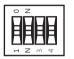

| Pin | Settings          |
|-----|-------------------|
| 1   | RI (Default)      |
| 2   | COM2_RI (Default) |
| 3   | +5V               |
| 4   | COM2_RI           |
| 5   | +12V              |

| SW [3:0] | SW1 [3] | SW1 [2] | SW1 [1] | SW1 [0] | HA   | HA   |
|----------|---------|---------|---------|---------|------|------|
| 1111     | OFF     | OFF     | OFF     | OFF     | 1920 | 1080 |

Default: All OFF

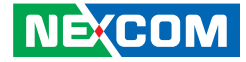

### **Connector Pin Definitions**

### **Internal Connectors**

#### **Battery Connector**

Connector type: 1x 2-pin header, 1.25mm pitch Connector location: BAT

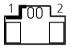

-

| Pin | Definition |
|-----|------------|
| 1   | GND        |
| 2   | BAT        |

#### **COM 1 Port Header**

Connector type: WtoB, 1x9-pin header, 1.0mm pitch, support RS232/422/485 Connector location: COM1

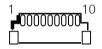

|     | RS232      |     | RS422      |     | RS485      |  |
|-----|------------|-----|------------|-----|------------|--|
| Pin | Definition | Pin | Definition | Pin | Definition |  |
| 1   | RI         | 1   | TX-        | 1   | TR-        |  |
| 2   | CTS        | 2   | TX+        | 2   | TR+        |  |
| 3   | RTS        | 3   | RX+        | 3   |            |  |
| 4   | DSR        | 4   | RX-        | 4   |            |  |
| 5   | GND        | 5   |            | 5   |            |  |
| 6   | DTR        | 6   |            | 6   |            |  |
| 7   | TXD        | 7   |            | 7   |            |  |
| 8   | RXD        | 8   |            | 8   |            |  |
| 9   | DCD        | 9   |            | 9   |            |  |

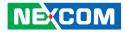

#### **COM 2 Port Header**

Connector type: WtoB, 1x 9-pin header, 1.0mm pitch, support RS232 only Connector location: COM2

#### **FAN Connector**

Connector type: WtoB Conn. 1x 4-pin header, 2.54mm pitch Connector location: CPU\_FAN

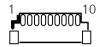

-

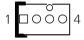

| Pin | Definition | Pin | Definition |
|-----|------------|-----|------------|
| 1   | DCD        | 2   | RXD        |
| 3   | TXD        | 4   | DTR        |
| 5   | GND        | 6   | DSR        |
| 7   | RTS        | 8   | CTS        |
| 9   | RI         |     |            |

| Pin | Definition        |
|-----|-------------------|
| 1   | GND               |
| 2   | +12V              |
| 3   | FAN Speed Detect  |
| 4   | FAN Speed Control |

-

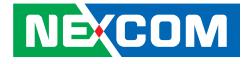

#### **DC Power Input Jack**

Connector type: DC Power Input Jack (+12V) Connector location: DCIN1

Definition

+12V

GND

GND

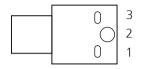

Pin

1

3

#### **Debug Port Connector**

Connector type: 1x 10-pin header, 1.0mm pitch Connector location: DEBUG

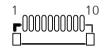

| Pin | Definition | Pin | Definition |
|-----|------------|-----|------------|
| 1   | GND        | 2   | PLTRST#    |
| 3   | ESPI_CLK   | 4   | ESPI_CS#   |
| 5   | ESPI_IO3   | 6   | ESPI_IO2   |
| 7   | ESPI_IO1   | 8   | ESPI_IO0   |
| 9   | ESPI_RST#  | 10  | 3.3V       |

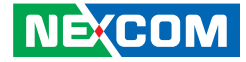

#### **GPIO** Connector

-

Connector WtoB Conn. 1x 10-pin header, 1.0mm pitch Connector location: GPIO

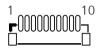

#### LVDS Inverter Connector

Connector type: 2x3, 6-pin header JST, 2.54mm pitch Connector location: INV

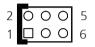

| Pin | Definition | Pin | Definition |
|-----|------------|-----|------------|
| 1   | +5V        | 2   | GND        |
| 3   | GPO0       | 4   | GPO1       |
| 5   | GPO2       | 6   | GPO3       |
| 7   | GPI0       | 8   | GPI1       |
| 9   | GPI2       | 10  | GPI3       |

| Pin | Definition | Pin | Definition   |
|-----|------------|-----|--------------|
| 1   | GND        | 2   | GND          |
| 3   | +V_INV     | 4   | +V_INV       |
| 5   | INV_BKLTEN | 6   | INV_BKLTCTRL |

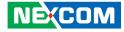

#### LVDS / eDP Panel Connector

Connector type: 1x 40-pin header, 0.5mm pitch Connector location: LVDS\_EDP

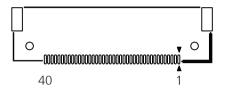

| LVDS Definition |            |     |            |  |  |
|-----------------|------------|-----|------------|--|--|
| Pin             | Definition | Pin | Definition |  |  |
| 1               | LVDS_DAT3P | 2   | LVDS_DAT3N |  |  |
| 3               | LVDS_DAT2P | 4   | LVDS_DAT2N |  |  |
| 5               | LVDS_DAT1P | 6   | LVDS_DAT1N |  |  |
| 7               | LVDS_DATOP | 8   | LVDS_DATON |  |  |
| 9               | LVDS_DAT7P | 10  | LVDS_DAT7N |  |  |
| 11              | LVDS_DAT6P | 12  | LVDS_DAT6N |  |  |
| 13              | LVDS_DAT5P | 14  | LVDS_DAT5N |  |  |
| 15              | LVDS_DAT4P | 16  | LVDS_DAT4N |  |  |
| 17              | GND        | 18  | +V_PANEL   |  |  |
| 19              | +V_PANEL   | 20  | +V_PANEL   |  |  |

|     | LVDS Definition |     |            |  |  |  |
|-----|-----------------|-----|------------|--|--|--|
| Pin | Definition      | Pin | Definition |  |  |  |
| 21  | GND             | 22  | +V_PANEL   |  |  |  |
| 23  | GND             | 24  | GND        |  |  |  |
| 25  | GND             | 26  | LVDS_CLK1P |  |  |  |
| 27  | LVDS_CLK1N      | 28  | GND        |  |  |  |
| 29  | GND             | 30  | GND        |  |  |  |
| 31  | Hot-Plug Detect | 32  | INV_BKLTEN |  |  |  |
| 33  | INV_BKLTCTRL    | 34  | LVDS_CLK2P |  |  |  |
| 35  | LVDS_CLK2N      | 36  | +V_INV     |  |  |  |
| 37  | +V_INV          | 38  | +V_INV     |  |  |  |
| 39  | +V_INV          | 40  | N.C.       |  |  |  |

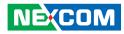

|     | eDP Definition |     |            |  |  |  |
|-----|----------------|-----|------------|--|--|--|
| Pin | Definition     | Pin | Definition |  |  |  |
| 1   | N.C.           | 2   | N.C.       |  |  |  |
| 3   | EDP_TX0P       | 4   | EDP_TXON   |  |  |  |
| 5   | EDP_TX1P       | 6   | EDP_TX1N   |  |  |  |
| 7   | EDP_HPD        | 8   | N.C.       |  |  |  |
| 9   | N.C.           | 10  | N.C.       |  |  |  |
| 11  | N.C.           | 12  | N.C.       |  |  |  |
| 13  | N.C.           | 14  | N.C.       |  |  |  |
| 15  | N.C.           | 16  | N.C.       |  |  |  |
| 17  | GND            | 18  | +V_PANEL   |  |  |  |
| 19  | +V_PANEL       | 20  | +V_PANEL   |  |  |  |

| eDP Definition |                 |     |            |  |
|----------------|-----------------|-----|------------|--|
| Pin            | Definition      | Pin | Definition |  |
| 21             | GND             | 22  | +V_PANEL   |  |
| 23             | GND             | 24  | GND        |  |
| 25             | GND             | 26  | EDP_AUXP   |  |
| 27             | EDP_AUXN        | 28  | GND        |  |
| 29             | GND             | 30  | GND        |  |
| 31             | Hot-Plug Detect | 32  | INV_BKLTEN |  |
| 33             | INV_BKLTCTRL    | 34  | N.C.       |  |
| 35             | N.C.            | 36  | +V_INV     |  |
| 37             | +V_INV          | 38  | +V_INV     |  |
| 39             | +V_INV          | 40  | GND        |  |

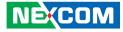

#### M.2 Key M Connector

Connector Type: M.2 Key M, 2242 (supports SATA and PCIe Gen 3x1) Connector location: M2M

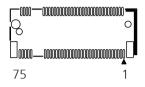

| Pin | Definition | Pin | Definition |
|-----|------------|-----|------------|
| 1   | GND        | 2   | VCC3       |
| 3   | GND        | 4   | VCC3       |
| 5   | PCIE3_RXN  | 6   | NC         |
| 7   | PCIE3_RXP  | 8   | NC         |
| 9   | GND        | 10  | M2M_LED#   |
| 11  | PCIE3_TXN  | 12  | VCC3       |
| 13  | PCIE3_TXP  | 14  | VCC3       |
| 15  | GND        | 16  | VCC3       |
| 17  | PCIE2_RXN  | 18  | VCC3       |
| 19  | PCIE2_RXP  | 20  | NC         |
| 21  | GND        | 22  | NC         |
| 23  | PCIE2_TXN  | 24  | NC         |
| 25  | PCIE2_TXP  | 26  | NC         |
| 27  | GND        | 28  | NC         |
| 29  | PCIE1_RXN  | 30  | NC         |
| 31  | PCIE1_RXP  | 32  | NC         |

| Pin                          | Definition             | Pin | Definition |
|------------------------------|------------------------|-----|------------|
| 39                           | GND                    | 40  | NC         |
| 41                           | SATA_RXP(PCIE0_RXP)    | 42  | NC         |
| 43                           | 43 SATA_RXN(PCIE0_RXN) |     | NC         |
| 45                           |                        |     | NC         |
| 47 SATA_TXN(PCIE0_TXN) 48 NC |                        | NC  |            |
| 49                           | SATA_TXP(PCIE0_TXP)    | 50  | RESET#     |
| 51                           | GND                    | 52  | CLKREQ#    |
| 53                           | CLK_PCIEN              | 54  | WAKE#      |
| 55 CLK_PCIEP 56 NC           |                        | NC  |            |
| 57                           | GND                    | 58  | NC         |
|                              |                        |     |            |
| 67                           | NC                     | 68  | NC         |
| 69                           | M2M_PEDET              | 70  | VCC3       |
| 71                           | GND                    | 72  | VCC3       |
| 73                           | GND                    | 74  | VCC3       |
| 75                           | GND                    |     |            |

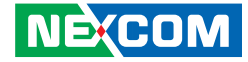

#### **MIC-in & Line-Out Connector**

Connector type: 1x 9-pin header, 1.0mm pitch Connector location: MIC\_LOUT

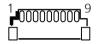

| Pin | Definition | Pin | Definition |
|-----|------------|-----|------------|
| 1   | LINE_OUT-R | 2   | LINE_JD    |
| 3   | AUDGND     | 4   | LINE_OUT-L |
| 5   | AUDGND     | 6   | MIC_OUT-R  |
| 7   | MIC_JD     | 8   | MIC_OUT-L  |
| 9   | AUDGND     |     |            |

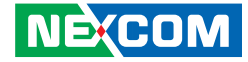

#### **Mini-PCle Connector**

Connector location: MINIPCIE

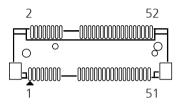

| Pin | Definition           | Pin | Definition |
|-----|----------------------|-----|------------|
| 1   | WAKE#                | 2   | 3.3V       |
| 3   | NC                   | 4   | GND        |
| 5   | NC                   | 6   | 1.5V       |
| 7   | CLKREQ#              | 8   | UIM_PWR    |
| 9   | GND                  | 10  | UIM_DATA   |
| 11  | CLKNO                | 12  | UIM_CLK    |
| 13  | CLKP0                | 14  | UIM_RESET  |
| 15  | GND                  | 16  | UIM_VPP    |
| 17  | NC                   | 18  | GND        |
| 19  | NC                   | 20  | W_DIS#     |
| 21  | GND                  | 22  | RESET#     |
| 23  | PCIE5_RXN / SATA_RXP | 24  | 3.3V       |
| 25  | PCIE5_RXP / SATA_RXN | 26  | GND        |

| Pin | Definition                          | Pin | Definition |
|-----|-------------------------------------|-----|------------|
| 27  | GND                                 | 28  | 1.5V       |
| 29  | GND                                 | 30  | SMB_CLK    |
| 31  | 31 PCIE5_TXN / SATA_TXN 32 SMB_DATA |     | SMB_DATA   |
| 33  | PCIE5_TXP / SATA_TXP                | 34  | GND        |
| 35  | GND                                 | 36  | USB2_6DN   |
| 37  | GND                                 | 38  | USB2_6DP   |
| 39  | 3.3V                                | 40  | GND        |
| 41  | 3.3V                                | 42  | NC         |
| 43  | GND                                 | 44  | NC         |
| 45  | NC                                  | 46  | NC         |
| 47  | NC                                  | 48  | 1.5V       |
| 49  | NC                                  | 50  | GND        |
| 51  | mSATA Presece Detection             | 52  | 3.3V       |

-

1 🗆 0 2

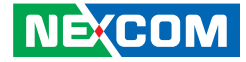

#### **System Reset Connector**

Connector type: 1x 2-pin header, 2.0mm pitch Connector location: RESET\_BTN

#### **SATA Connector**

Connector type: 1x 7P, 1.27mm Connector location: SATA1

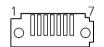

| Pin | Definition |
|-----|------------|
| 1   | GND        |
| 2   | RESET#     |

| Pin | Definition |
|-----|------------|
| 1   | GND        |
| 2   | SATA_TXP   |
| 3   | SATA_TXN   |
| 4   | GND        |
| 5   | SATA_RXN   |
| 6   | SATA_RXP   |
| 7   | GND        |

-

0 2

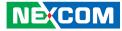

### **SATA Power Connector**

Connector type: WtoB Con. 1x 2-pin header, 2.5mm Connector location: SATA\_PWR1

## **Speaker Connector**

Connector type: 1x 4-pin header, 1.25mm pitch Connector location: SPK

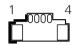

| Pin | Definition |  |
|-----|------------|--|
| 1   | +5V        |  |
| 2   | GND        |  |

| Pin | Definition | Pin | Definition |
|-----|------------|-----|------------|
| 1   | L_OUT+     | 2   | L_OUT-     |
| 3   | R_OUT+     | 4   | R_OUT-     |

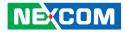

### **USB2.0** Connector

Connector type: 1x 6-pin header, 1.0mm for 2x USB 2.0 port Connector location: USB2\_57

### **USB2.0** Connector

Connector type: 1x 6-pin header, 1.0mm for 1x USB 2.0 port Connector location: USB2\_3P

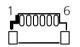

-

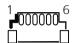

| Pin | Definition | Pin | Definition |
|-----|------------|-----|------------|
| 1   | GND        | 2   | USB5N      |
| 3   | USB5P      | 4   | USB7N      |
| 5   | USB7P      | 6   | +5V        |

| Pin | Definition | Pin | Definition |
|-----|------------|-----|------------|
| 1   | GND        | 2   | NC         |
| 3   | NC         | 4   | USB3N      |
| 5   | USB3P      | 6   | +5V        |

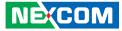

# **Block Diagram**

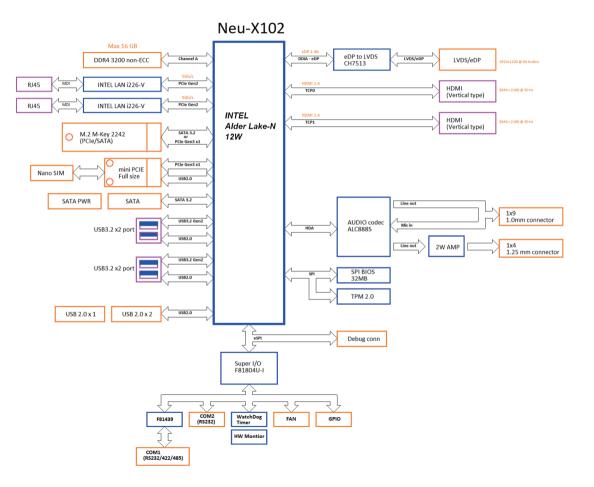

Copyright © 2023 NEXCOM International Co., Ltd. All Rights Reserved.

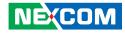

# CHAPTER 3: SYSTEM SETUP Installing a SO-DIMM Memory Module & M.2 M Key SSD Module (2242)

1. Loosen the screws on the bottom cover, and remove the cover from the chassis.

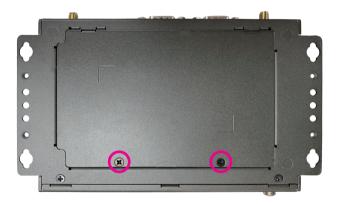

2. Insert the M.2 SSD module into the M.2 slot at a 45 degree angle until the gold-plated connector on the edge of the module completely disappears inside the slot. With the module fully inserted, tighten a screw into the mounting hole on the module to secure it. Then, install a memory module into the SO-DIMM socket. Insert the module into the socket at an approximately 30 degree angle. Push the module down until the clips on both sides of the socket lock into position. The gold-plated connector on the edge of the module will almost completely disappear inside the socket.

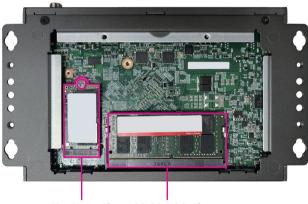

M.2 M Key Slot SO-DIMM Socket

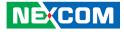

# Installing a Wi-Fi or LTE Module (Mini-PCle Slot)

• Remove the 4 screws from the front and rear panels, then remove the chassis cover.

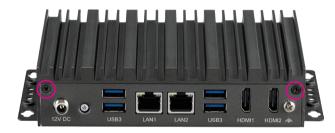

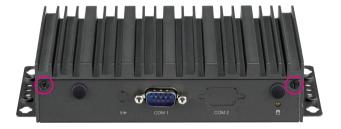

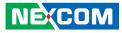

## Installing a Wi-Fi Module

- 1. With the chassis cover removed, locate the mini-PCIe slot on the board.
- 2. Tighten the bracket (506900226X00) with the Wi-Fi module using the bundled screws (50311F0330X00, 2pcs).
- 3. Insert the Wi-Fi module into the slot at a 45 degree angle until the goldplated connector on the edge of the module completely disappears inside the slot.
- 4. Tighten the screw (50311F0295X00) through the mounting hole on the secured bracket to the standoff on the motherboard.
- 5. Attach the RF cables onto the Wi-Fi module and insert the antenna jack end of the cables through the antenna holes. Refer to Assembling the Antennas section for more details.

Standoff for securing the Wi-Fi module with the bracket.

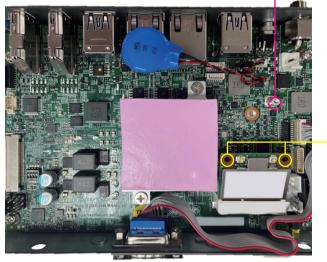

Module holes for tightening the bracket with the bundled screws. Note that the module in this image is not screwed to the bracket.

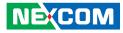

## Installing an LTE Module

- 1. With the chassis cover removed, locate the mini-PCIe slot on the board.
- 2. Insert the LTE module into the slot at a 45 degree angle until the goldplated connector on the edge of the module completely disappears inside the slot.
- 3. Tighten the screw (50311F0295X00) through the mounting hole on the LTE module to the standoff on the motherboard.
- 4. Attach the RF cables to the LTE module and insert the antenna jacks end of the cables through the antenna holes. Refer to Assembling the Antennas section for more details.

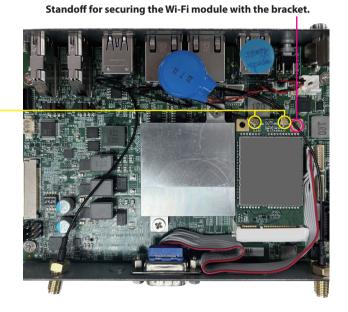

Attach the cables to the connectors Main and DIV

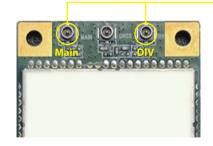

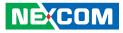

# **Assembling the Antennas**

- 1. Remove the two antenna hole covers on the front panel.
- 2. Insert the 2 rings (ring 1 then ring 2) into the Wi-Fi/LTE antenna jacks.

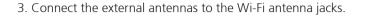

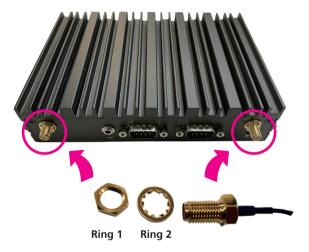

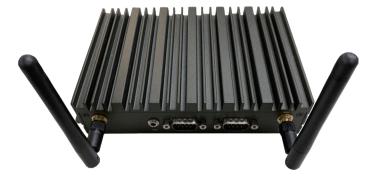

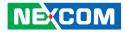

# CHAPTER 4: BIOS SETUP

This chapter describes how to use the BIOS setup program for Neu-X102. The BIOS screens provided in this chapter are for reference only and may change if the BIOS is updated in the future.

To check for the latest updates and revisions, visit the NEXCOM website at www.nexcom.com.tw.

# **About BIOS Setup**

The BIOS (Basic Input and Output System) Setup program is a menu driven utility that enables you to make changes to the system configuration and tailor your system to suit your individual work needs. It is a ROM-based configuration utility that displays the system's configuration status and provides you with a tool to set system parameters.

These parameters are stored in non-volatile battery-backed-up CMOS RAM that saves this information even when the power is turned off. When the system is turned back on, the system is configured with the values found in CMOS.

With easy-to-use pull down menus, you can configure such items as:

- Hard drives, diskette drives, and peripherals
- Video display type and display options
- Password protection from unauthorized use
- Power management features

The settings made in the setup program affect how the computer performs. It is important, therefore, first to try to understand all the setup options, and second, to make settings appropriate for the way you use the computer.

# When to Configure the BIOS

- This program should be executed under the following conditions:
- When changing the system configuration
- When a configuration error is detected by the system and you are prompted to make changes to the setup program
- When resetting the system clock
- When redefining the communication ports to prevent any conflicts
- When making changes to the Power Management configuration
- When changing the password or making other changes to the security setup

Normally, CMOS setup is needed when the system hardware is not consistent with the information contained in the CMOS RAM, whenever the CMOS RAM has lost power, or the system features need to be changed.

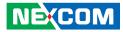

## **Default Configuration**

Most of the configuration settings are either predefined according to the Load Optimal Defaults settings which are stored in the BIOS or are automatically detected and configured without requiring any actions. There are a few settings that you may need to change depending on your system configuration.

# **Entering Setup**

When the system is powered on, the BIOS will enter the Power-On Self Test (POST) routines. These routines perform various diagnostic checks; if an error is encountered, the error will be reported in one of two different ways:

- If the error occurs before the display device is initialized, a series of beeps will be transmitted.
- If the error occurs after the display device is initialized, the screen will display the error message.

Powering on the computer and immediately pressing <Del> allows you to enter Setup.

Press the belkey to enter Setup:

# Legends

| Кеу    | Function                                                                 |  |  |
|--------|--------------------------------------------------------------------------|--|--|
| ← →    | Moves the highlight left or right to select a menu.                      |  |  |
| 1      | Moves the highlight up or down between sub-<br>menus or fields.          |  |  |
| Esc    | Exits the BIOS Setup Utility.                                            |  |  |
| +      | Scrolls forward through the values or options of the highlighted field.  |  |  |
| -      | Scrolls backward through the values or options of the highlighted field. |  |  |
| Tab    | Selects a field.                                                         |  |  |
| F1     | Displays General Help.                                                   |  |  |
| F2     | Load previous values.                                                    |  |  |
| F3     | Load optimized default values.                                           |  |  |
| F4     | Saves and exits the Setup program.                                       |  |  |
| Enter, | Press <enter> to enter the highlighted sub-menu</enter>                  |  |  |

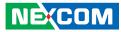

#### Scroll Bar

When a scroll bar appears to the right of the setup screen, it indicates that there are more available fields not shown on the screen. Use the up and down arrow keys to scroll through all the available fields.

#### Submenu

When " $\blacktriangleright$ " appears on the left of a particular field, it indicates that a submenu which contains additional options are available for that field. To display the submenu, move the highlight to that field and press  $\Box$ .

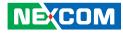

## **BIOS Setup Utility**

Once you enter the AMI BIOS Setup Utility, the Main Menu will appear on the screen. The main menu allows you to select from several setup functions and one exit. Use arrow keys to select among the items and press to accept or enter the submenu.

### Main

The Main menu is the first screen that you will see when you enter the BIOS Setup Utility.

| BIOS Information      |                     | Set the Date. Use Tab to                 |
|-----------------------|---------------------|------------------------------------------|
| BIOS Vendor           | American Megatrends | switch between Date elements.            |
| Product Name          | NEU-X102            | Default Ranges:                          |
| BIOS Version          | X102-001 x64        | Year: 1998-9999                          |
| Build Date and Time   | 06/06/2023 17:53:06 | Months: 1–12<br>Days: Dependent on month |
| I226–V #1 MAC Address | 00:10:F3:9A:E3:CF   | Range of Years may vary.                 |
| I226–V #2 MAC Address | 00:A0:C9:00:00:00   |                                          |
| Intel(R) N50          |                     |                                          |
| Speed                 | 1000 MHz            |                                          |
| Stepping              | AO                  |                                          |
| Microcode Revision    | F                   |                                          |
|                       |                     | ++: Select Screen                        |
| IGFX GOP Version      | 21.0.1063           | †↓: Select Item                          |
| ME FW Version         | 16.50.0.1232        | Enter: Select                            |
| Total Memory          | 8192 MB             | +/-: Change Opt.                         |
| Memory Frequency      | 3200 MHz            | F1: General Help                         |
|                       |                     | F2: Previous Values                      |
|                       |                     | F3: Optimized Defaults                   |
|                       | [Tue 01/17/2023]    | F4: Save & Exit                          |
| System Time           | [23:50:06]          | ESC: Exit                                |
|                       |                     |                                          |
|                       |                     |                                          |
|                       |                     |                                          |

#### System Date

The date format is <day>, <month>, <date>, <year>. Day displays a day, from Monday to Sunday. Month displays the month, from January to December. Date displays the date, from 1 to 31. Year displays the year, from 2005 to 2099.

#### System Time

The time format is <hour>, <minute>, <second>. The time is based on the 24-hour military-time clock. For example, 1 p.m. is 13:00:00. Hour displays hours from 00 to 23. Minute displays minutes from 00 to 59. Second displays seconds from 00 to 59.

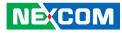

### **Advanced**

The Advanced menu allows you to configure your system for basic operation. Some entries are defaults required by the system board, while others, if enabled, will improve the performance of your system or let you set some features according to your preference.

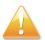

Setting incorrect field values may cause the system to malfunction.

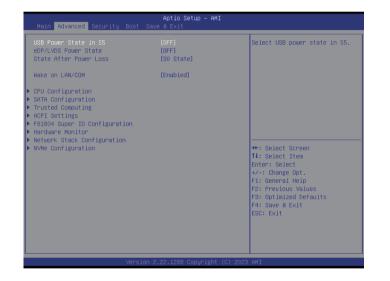

#### **USB** Power State in S5

Select USB Power State in S5. The default is OFF.

#### eDP/LVDS Power State

Select eDP/LVDS Power controller state. The default is OFF.

#### State After Power Loss

Configure the power state when power is re-applied after a power failure (G3 state).

#### Wake on LAN/COM

Enable or Disable the integrate LAN & COM port RI to wake the system.

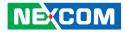

#### **CPU Configuration**

This section is used to configure the CPU.

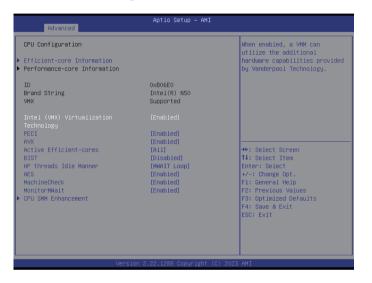

#### **Efficient the E-core Information**

Enter the sub-menu of Efficient the E-core Information.

#### Intel® (VMX) Virtualization Technology

When this field is set to Enabled, the VMM can utilize the additional hardware capabilities provided by Vanderpool Technology.

#### PECI

Enable or Disable PECI (Platform Environment Control Interface).

#### AVX

Enable or disable the AVX 2 instructions. This is applicable for Performance-core only.

#### **Active Efficient-Cores**

This is allows you to select the number of E-cores to enable in each processor package. **NOTE:** Number of P-Cores and E-Cores are looked at together. When both are {0,0}, Pcode will enable all cores.

#### BIST

Enable or disable BIST (Built-in Self Test) on reset.

#### **AP Threads Idle Manner**

AP Threads Idle Manner for waiting signal to run.

#### AES

Enable or Disable AES (Advanced Encryption Standard).

#### MachnineCheck

Enable or disable Machine Check.

#### MonitorMwait

Enable or disable MonitorMwait; If disable MonitorMwait, the AP threads Idle Manner should not set in MWAIT Loop.

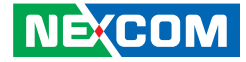

#### **CPU SMM Enhancement**

This section displays information of CPU System Management Mode Enhancement.

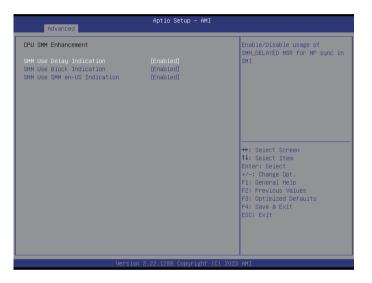

#### **SMM Use Delay Indication**

Enable or disable usage of SMM\_DELAYED MSR for MP sync in SMI.

#### SMM Use Block Indication

Enable or disable usage of SMM\_BLOCKED MSR for MP sync in SMI.

#### SMM Use SMM en-US Indication

Enable or disable usage of SMM\_ENABLE MSR for MP sync in SMI.

### **SATA Configuration**

| Advanced                               |                             |                                                                                                    |
|----------------------------------------|-----------------------------|----------------------------------------------------------------------------------------------------|
| SATA Configuration                     |                             | Enable/Disable SATA Device                                                                                                    |
| SATA Controller(s)<br>SATA Test Mode   | [Enabled]<br>[Disabled]     |                                                                                                    |
| Serial ATA Port O<br>Serial ATA Port 1 | Empty<br>Empty              |                                                                                                    |
|                                        |                             | ++: Select Screen<br>T4: Select Item<br>Enter: Select<br>+/- Change Opt.<br>F1: General Help<br>F2: Previous Values<br>F3: Optimized Defaults<br>F4: Save & Exit<br>ESC: Exit |
|                                        | Version 2.22.1288 Copyright |                                                                                                    |

#### SATA Controller(s)

Enable or Disable SATA devices

#### SATA Test Mode

Enable or Disable SATA Test mode. The default is **Disable**.

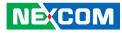

#### **Trusted Computing**

This section is used to configure Trusted Platform Module (TPM) settings.

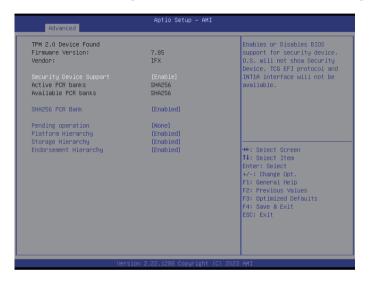

#### **Security Device Support**

Enable or disable BIOS support for security device. O.S will not show Security Device. TCG EFI protocol and INT1A interface will not be available.

#### SHA256 PCR Bank

Enable or disable SHA256 PCR Bank.

#### Pending operation

Schedule an operation for the security device.

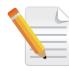

The system will reboot during restart in order to change state of security device.

Enable or disable Platform Hierarchy.

#### **Storage Hierarchy** Enable or disable Storage Hierarchy.

#### Endorsement Hierarchy

Enable or disable Endorsement Hierarchy.

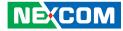

#### Trusted Computing

This section is used to configure ACPI settings.

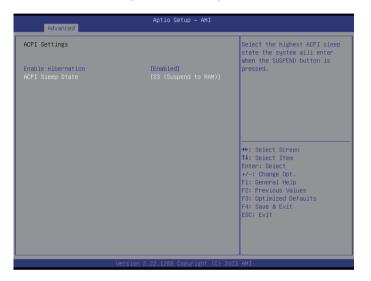

#### **Enable Hibernation**

Enable or disable system ability to hibernate (OS/S4 Sleep State). This option may not be effective with some operating systems.

#### **ACPI Sleep State**

Select the highest ACPI sleep state the system will enter when the suspend button is pressed. The options are Suspend Disabled and S3 (Suspend to RAM).

### F81804 Super IO Configuration

This section is used to configure the serial ports.

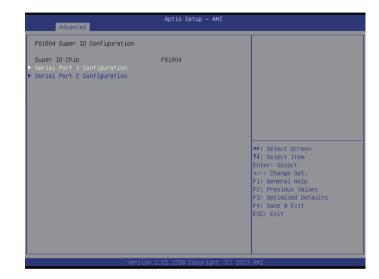

#### Super IO Chip

Display the Super I/O chip used on the board.

#### Serial Port 1 & 2 Configuration

Enter the sub-menu of Serial port 1 & 2 for configuration.

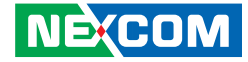

#### Serial Port 1/2 Configuration

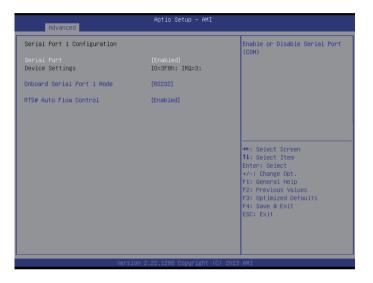

#### Serial Port (Port 1/2)

Enable or disable the serial port.

#### **Device Settings (Port 1/2)**

Display the IO address and IRQ of the serial COM port.

#### **Onboard Serial Port 1 Mode**

Select this to change the serial port mode to RS232, RS422, or RS485.

#### **RTS# Auto Flow Control**

Enable or disable RTS# Auto Flow Control.

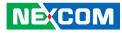

#### Hardware Monitor

This section is used to monitor hardware status such as temperature, fan speed, and voltages.

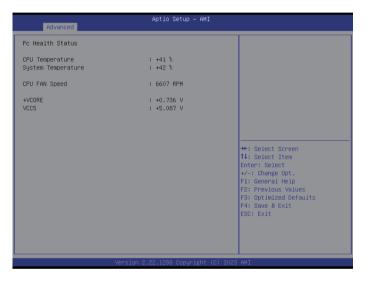

#### **CPU** Temperature

Detect and display the current CPU temperature.

#### System Temperature

Detect and display the current system temperature.

#### **CPU Fan Speed**

Detect and display the current CPU fan speed.

#### VCORE

Detect and display the CPU voltages.

#### VCC5

Detect and display the 5V voltages.

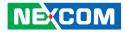

#### **Network Stack Configuration**

This section is used to configure the network stack settings.

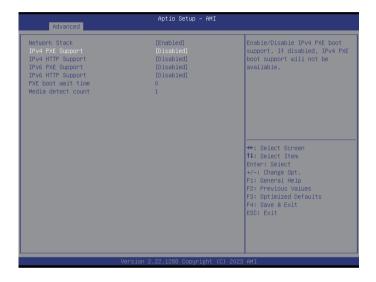

#### **Network Stack**

Enable or disable UEFI network stack.

#### Ipv4 PXE Support

Enable or disable IPv4 PXE support. If disabled, the IPv4 boot option will not be created.

#### Ipv4 HTTP Support

Enable or disable Ipv4 HTTP support. If disabled, the IPv4 HTTP boot option will not be available.

#### Ipv6 PXE Support

Enable or disable IPv6 PXE support. If disabled, the IPv6 PXE boot option will not be available.

#### Ipv6 HTTP Support

Enable or disable Ipv6 HTTP support. If disabled, the IPv6 HTTP boot option will not be available.

#### PXE boot wait time

Configure the wait time to press the ESC key to abort the PXE boot. Use either+/- or numeric keys to set the value.

#### Media detect count

Configure the number of times the media will be checked. Use either+/- or numeric keys to set the value.

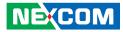

#### **NVMe Configuration**

This section is displayed the NVMe devices information if installed

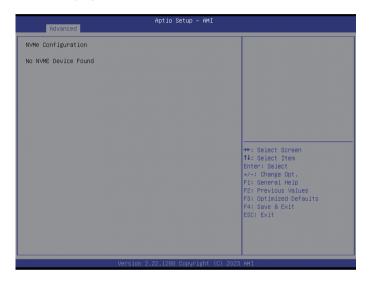

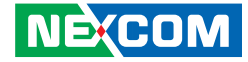

## Security

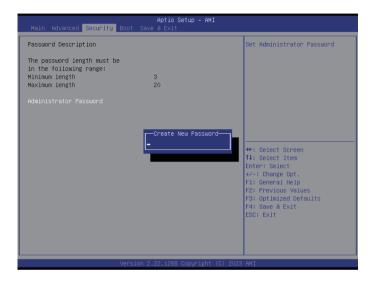

#### Setup Administrator Password

Select this to reconfigure the administrator's password.

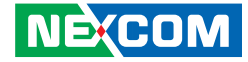

### Boot

.

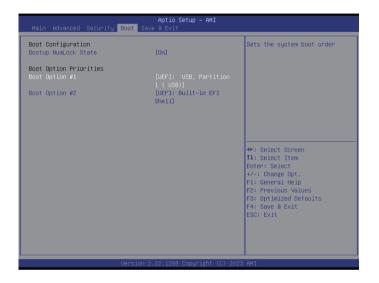

#### **Bootup NumLock State**

This allows you to determine the default state of the numeric keypad. By default, the system boots up with NumLock on wherein the function of the numeric keypad is the number keys. When set to Off, the function of the numeric keypad is the arrow keys.

#### **Boot Option Priorities**

Adjust the boot sequence of the system. Boot Option #1 is the first boot device that the system will boot from, next will be #2 and so forth.

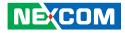

### Save & Exit

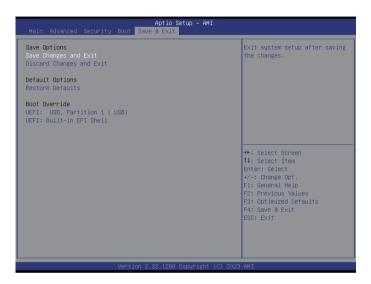

#### Save Changes and Exit

After save all the changes, select this field then press <Enter>. A dialog box will appear. Confirm by selecting "Yes" and then exit the system setup.

#### **Discard Changes and Exit**

To exit the Setup utility and reboot the system without saving the changes, select this field then press <Enter>. You may be prompted to confirm again before exiting.

#### **Restore Defaults**

To restore the BIOS to default settings, select this field then press <Enter>. A dialog box will appear.

#### **Boot Override**

To bypass the boot sequence from the Boot Option List and boot from a particular device, select the desired device and press <Enter>.

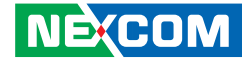

# **APPENDIX A: GPIO PROGRAMMING GUIDE**

# **APPENDIX A: GPIO Programming Guide**

GPI/O (General Purpose Input/Output) pins are provided for custom system design. This appendix provides definitions and its default setting for the ten GPI/O pins in the Nex-X102 series. The pin definition is shown in the following table:

| Pin No. | GPI/O mode | GPI/O     | PowerOn<br>Default | Address     |
|---------|------------|-----------|--------------------|-------------|
| 1       | VCC        |           | -                  | -           |
| 2       | GND        |           | -                  | -           |
| 3       | GPIO_PIN3  | GPIO_GPO0 | Output High        | 208h (Bit2) |
| 4       | GPIO_PIN4  | GPIO_GPO1 | Output High        | 208h (Bit3) |
| 5       | GPIO_PIN5  | GPIO_GPO2 | Output High        | 208h (Bit7) |
| 6       | GPIO_PIN6  | GPIO_GPO3 | Output High        | 20Bh (Bit7) |
| 7       | GPIO_PIN7  | GPIO_GPI0 | Input              | 20Bh (Bit1) |
| 8       | GPIO_PIN8  | GPIO_GPI1 | Input              | 20Bh (Bit2) |
| 9       | GPIO_PIN9  | GPIO_GPI2 | Input              | 20Bh (Bit3) |
| 10      | GPIO_PIN10 | GPIO_GPI3 | Input              | 20Bh (Bit4) |

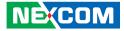

# **APPENDIX B: WATCHDOG TIMER SETTING**

# F81804 WatchDog Programming Guide (PCB B)

#define WDT\_SET 0x215 #define WDT\_VALUE 0x216

void main(void)

// Enter SuperIO Configuration outportb(WDT\_VALUE, 0x03); // Set timer 3 second. outportb(WDT\_SET, 0x31);// Enabled WDT

// Use the second
// Use the minute, change value to 0x39